# EDA095 Web Protocols and Architecture

#### Pierre Nugues

Lund University http://cs.lth.se/home/pierre\_nugues/

#### May 16, 2013

Covers: Chapter 15, pages 493–551, *Java Network Programming*, 3rd ed., Elliotte Rusty Harold

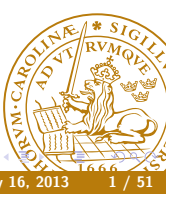

#### Pierre Nugues **EDA095** Web Protocols and Architecture

 $\Box \rightarrow \neg \leftarrow \Box \Box$ 

# TFTP: The Packets I

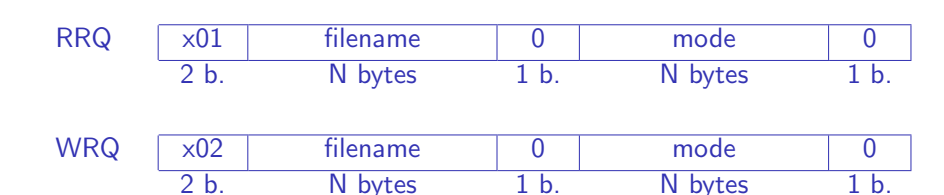

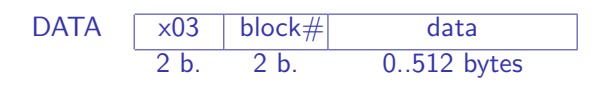

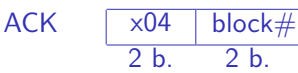

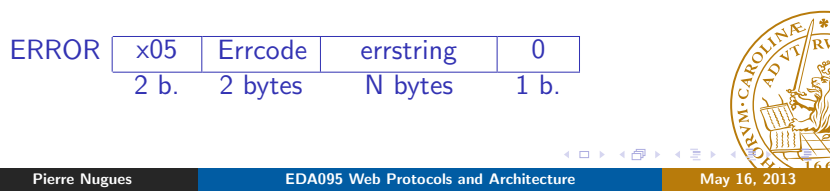

# An Example of Protocol: TFTP

The Trivial File Protocol Transfer (TFTP) is a protocol to transfer files TFTP is a simplified and unconnected FTP.

It is build on top of UDP although an implementation with TCP is possible The description is available here http://tools.ietf.org/html/rfc783 It is an example of unsupported protocol that the URL class fails to locate The TFTP datagram:

#### Ethernet IP UDP TFTP

A didactical implementation is available in W. Richard Stevens, *Unix Network Programming*, Prentice-Hall, 1990, http://www.kohala.com/start/unp.html, http://en.wikipedia.org/wiki/W.\_Richard\_Stevens

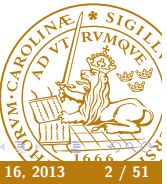

# TFTP: Errors

The mode is one of: netascii (lines ending with  $\r\ln$  or  $\r0$ ), octet, or mail.

The TFTP protocol defines a set of error values:

Pierre Nugues **EDA095** Web Protocols and Architecture

#### Value Meaning

- 0 Not defined, see error message (if any).
- 1 File not found.
- 2 Access violation.
- 3 Disk full or allocation exceeded.
- 4 Illegal TFTP operation.
- 5 Unknown transfer ID.
- 6 File already exists.
- 7 No such user.

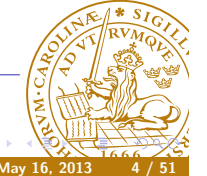

 $\Box \rightarrow \Box \Box$ 

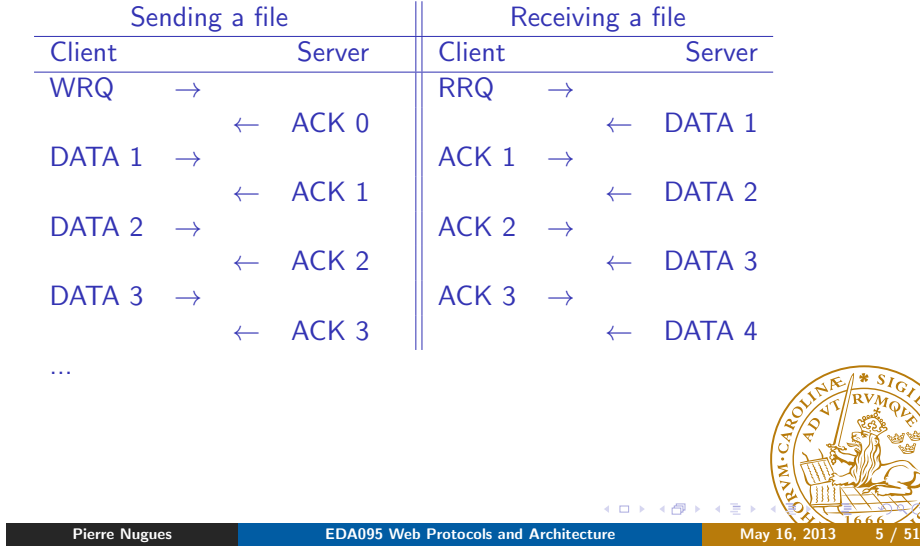

Modeling the Communications: Finite-State Machines (II)

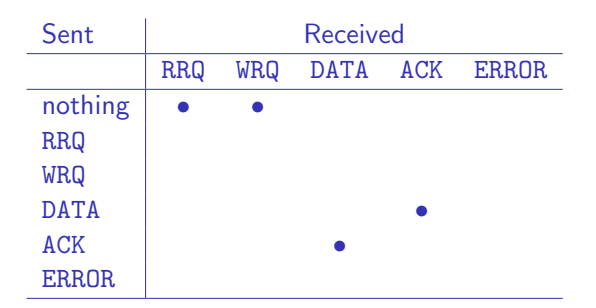

Table : Server. After Richard Stevens, *Unix Network Programming*, Prentice-Hall, 1990, page 501

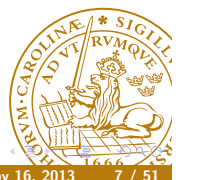

# Modeling the Communications: Finite-State Machines

We can model the behavior of the client and the server using finite–state machines.

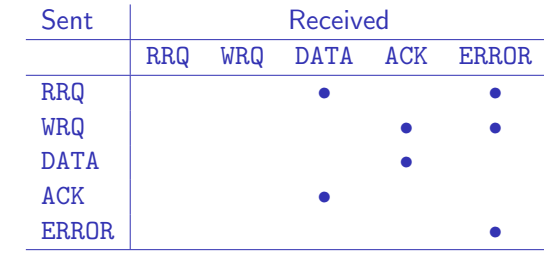

Table : Client. After Richard Stevens, *Unix Network Programming*, Prentice-Hall, 1990, page 501.

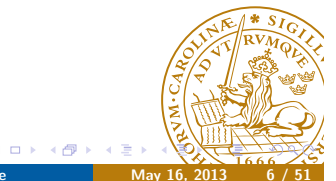

#### Programming TFTP

From Richard Stevens, *Unix Network Programming*, Prentice-Hall, 1990, pages 502–503 and 508–511.

Pierre Nugues **EDA095** Web Protocols and Architecture

Pierre Nugues **EDA095** Web Protocols and Architecture

- Define functions for all possible transitions: recv\_DATA for state  $[sent = OP_ACK] [recv = OP_DATA] (client)$
- **recv\_DATA calls send\_ACK**

```
send ACK(int blocknum)
\sqrt{2}stshort(OP_ACK, sendbuff);
  stshort(blocknum, sendbuff + 2);
  sendlen = 4;
  net_send(sendbuff, sendlen);
  op\_sent = OP_ACK;}
where we have extern char sendbuff<sup>[]</sup> and
#define stshort(sval, addr)
 (*((u\_short *) (addr)) = <math>htons(sval)
```
HTTP is a protocol consisting of pairs: a client request and a server response

It encapsulates data in an envelope, where the labels are in plain text It is based on TCP, which makes the design simpler

The client request consists of:

- **O** Request header: Method Request-URI HTTP-Version  $\r \n \alpha$
- $\bullet$  (headers \r\n) \*
- $\mathbf{0}$  \r\n
- **4** message-body

RFC 2616 (http://www.ietf.org/rfc/rfc2616.txt)

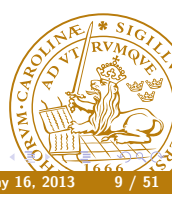

Pierre Nugues **EDA095** Web Protocols and Architecture

 $m<sub>1</sub>$ r An

## Client Methods

The client uses eight possible "methods":

- GET: retrieves information identified by the Request-URI
- POST: sends data to the identified resource
- PUT: stores the resource identified by the Request-URI
- DELETE: deletes the resource identified by the Request-URI
- HEAD. Same as GET but returns a response consisting of headers (without a message body)
- OPTIONS: returns the methods supported by the server
- TRACE: sends back the header to the client.
- CONNECT: reserved name to connect to a TCP/IP tunnel
- HTTP servers must implement at least GET and HEAD.

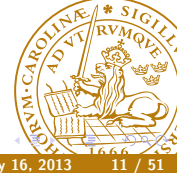

## Server Response

The server response consists of:

- <sup>1</sup> Status line: HTTP-Version Status-Code Reason-Phrase \r\n
- $\bullet$  (headers \r\n) \*
- $\bullet$  \r\n
- **4** message-body

RFC 2616 (http://www.ietf.org/rfc/rfc2616.txt)

Pierre Nugues **EDA095** Web Protocols and Architecture

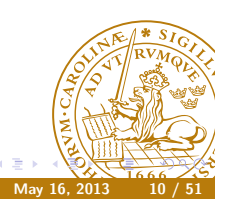

# HTTP Request

The request behind the URL http://cs.lth.se/pierre\_nugues/ in a web browser consists of:

- **O** HTTP method, URL, version
	- GET /pierre\_nugues/ HTTP/1.1
- <sup>2</sup> Sequence of parameter names (46 types) followed by ':' and values pairs Name: Value

Accept: text/plain

...

Host: cs.lth.se

User-Agent: Mozilla/4.0

- **3** Empty line:  $\r \n\ln$
- <sup>4</sup> Possibly a message body (data) whose size is given by the Content-Length parameter
- RFC 2616 (http://www.ietf.org/rfc/rfc2616.txt)

Pierre Nugues **EDA095** Web Protocols and Architecture

## HTTP Response

Servers send a response: header followed by data **1** Protocol, status code, textual phrase HTTP/1.1 200 OK <sup>2</sup> Sequence of parameter names followed by ':' and values Date: Wed, 05 May 2010 14:42:26 GMT Server: Apache/2.2.3 (Red Hat) .. Connection: close Content-Type: text/html; charset=iso-8859-1 **3** Empty line: \r\n **4** Data  $<$ html> ...  $\langle$ /html> **COLLA**  $-400$ Pierre Nugues **EDA095** Web Protocols and Architecture

# Reading a URL

#### try {

```
URL myDoc = new URL("http://cs.lth.se/");
URLConnection uc = myDoc.openConnection();
InputStream is = uc.getInputStream();
BufferedReader bReader =
  new BufferedReader(new InputStreamReader(is));
String line;
while ((line = bReader.readLine()) != null) {
  System.out.println(line);
}
```

```
} catch (Exception e) { e.printStackTrace(); }
```
#### //ReadURL.java

Nearly the same as in ViewHTML.java except that we have a URLConnection object instead of an InputStream object.

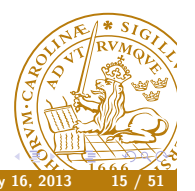

# **URLConnection**

URLConnection represents a communication link between the application and a URL.

It is created from a URL object that calls openConnection() We have seen how to open a stream from a URL:

URL myDoc = new URL("http://cs.lth.se/"); InputStream is = myDoc.openStream();

These lines are equivalent to:

URL  $mvDoc = new URL("http://cs.lth.se/");$ URLConnection uc = myDoc.openConnection(); InputStream is = uc.getInputStream();

Pierre Nugues **EDA095** Web Protocols and Architecture

They are more complex than openStream() but more flexible.

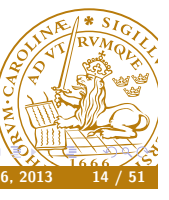

 $\Box \rightarrow \Box \Box$ 

# **URLConnection**

URLConnection enables the programmer to have more control over a connection:

- **Access the header fields**
- Configure the client properties
- Use more elaborate commands (POST, PUT for HTTP)
- Write a protocol handler

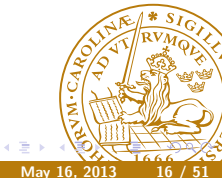

Pierre Nugues **EDA095** Web Protocols and Architecture

#### Reading the Header

The header is part of the HTTP protocol and consists of a list of pairs: parameter/value. There are two main methods to read it:

- String getHeaderFieldKey(int n)  $//$  the parameter name of the nth header
- $\bullet$  String getHeaderField(int n) // the parameter of the nth header

Headers have typical parameters: Date, Content type, etc. There are shortcuts to access them:

- String getContentEncoding()
- String getContentType()
- long getDate(), etc.

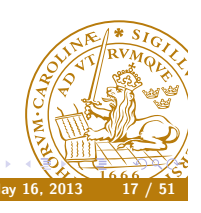

**A** 

Pierre Nugues **EDA095** Web Protocols and Architecture

# Reading the Header (II)

Extracting selected parameters:

```
try {
 URL myDoc = new URL("http://cs.lth.se/");
  URLConnection uc = myDoc.openConnection();
  System.out.println("Date: " + new Date(uc.getDate()));
  System.out.println("Content type: " + uc.getContentType());
  System.out.println("Content encoding: " +
    uc.getContentEncoding());
  System.out.println("Last modified: " + uc.getLastModified());
} catch (Exception e) {
  e.printStackTrace();
}
// ReadHeader2.java
```
# Reading the Header (I)

Extracting the complete list:

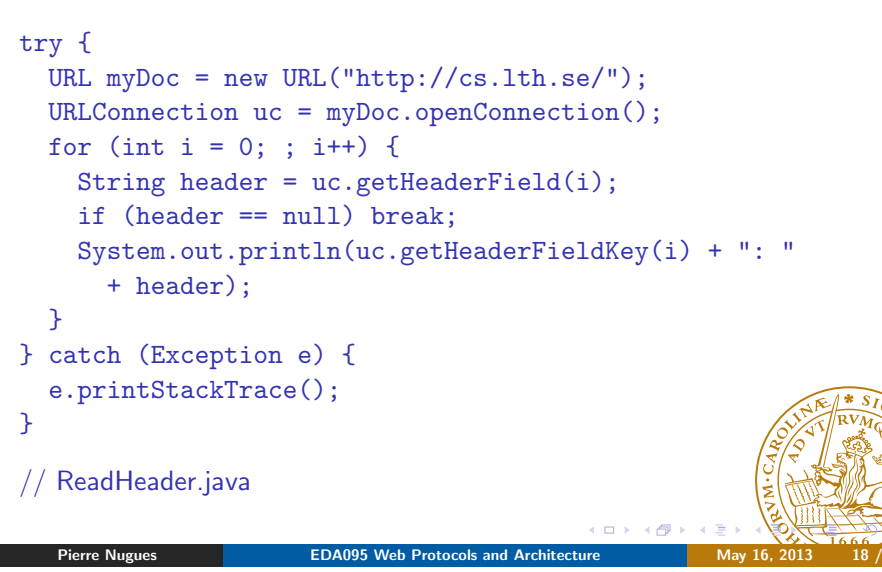

## MIME

The MIME (Multipurpose Mail Internet Extensions) is a tag to identify the content type. RFC 2045 and 2046 (http://tools.ietf.org/html/rfc2045) MIME defines a category and a format: a type and a subtype Useful MIME types are text/html, text/plain, image/gif, image/jpeg, application/pdf, and so on. In ReadHeader.java, let's replace URL myDoc = new URL("http://cs.lth.se/");

with

URL myDoc = new URL("http://fileadmin.cs.lth.se/cs/Bilder/ Grundplatta-3.jpg");

HTTP servers should send a content type together with data. It is the always present however. Sometimes, the client has to guess using

URLConnection.guessContentTypeFromStream()

# Downloading Text (and Ignoring the Rest)

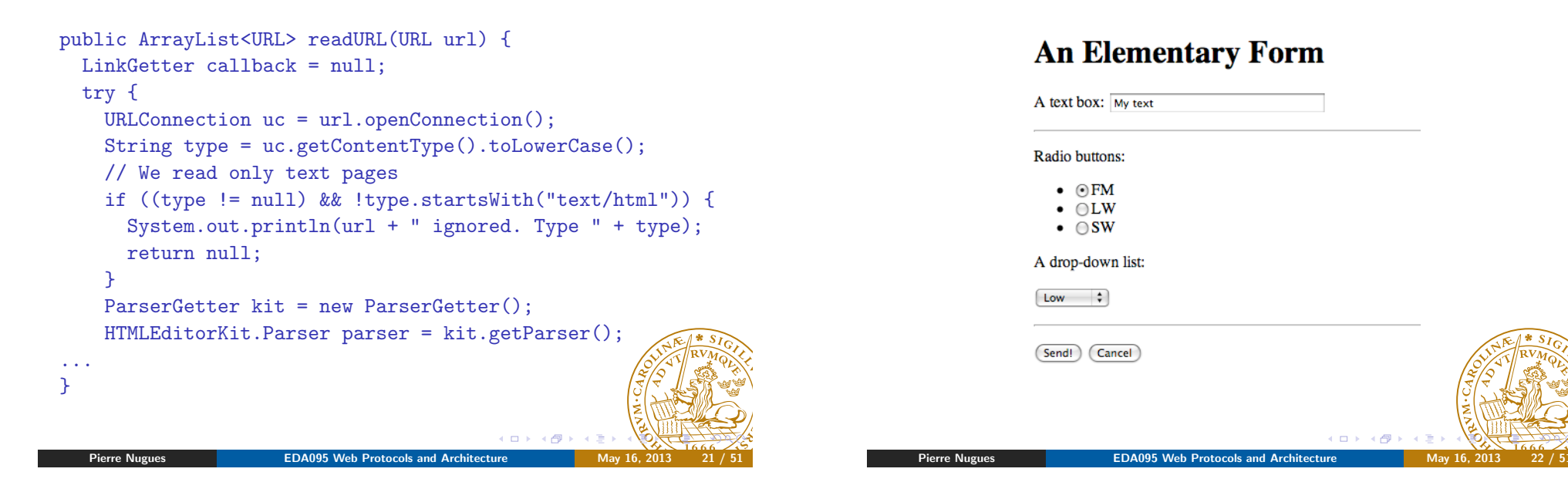

# HTML Code

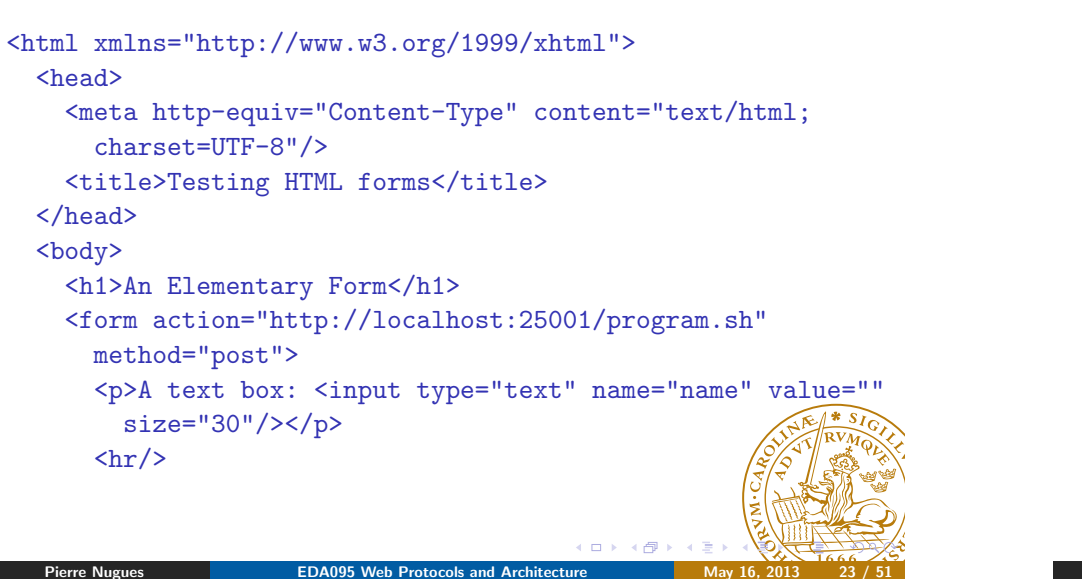

## <p>Radio buttons:</p>  $\langle$ ul> <li><input type="radio" name="buttons" value="FM" checked="checked"/>FM</li> <li><input type="radio" name="buttons" value="LW"/> LW  $\langle$ /li> <li><input type="radio" name="buttons" value="SW"/> SW  $\langle$ /li>  $\langle \text{u1} \rangle$

HTML Forms

HTML Code

## HTML Code

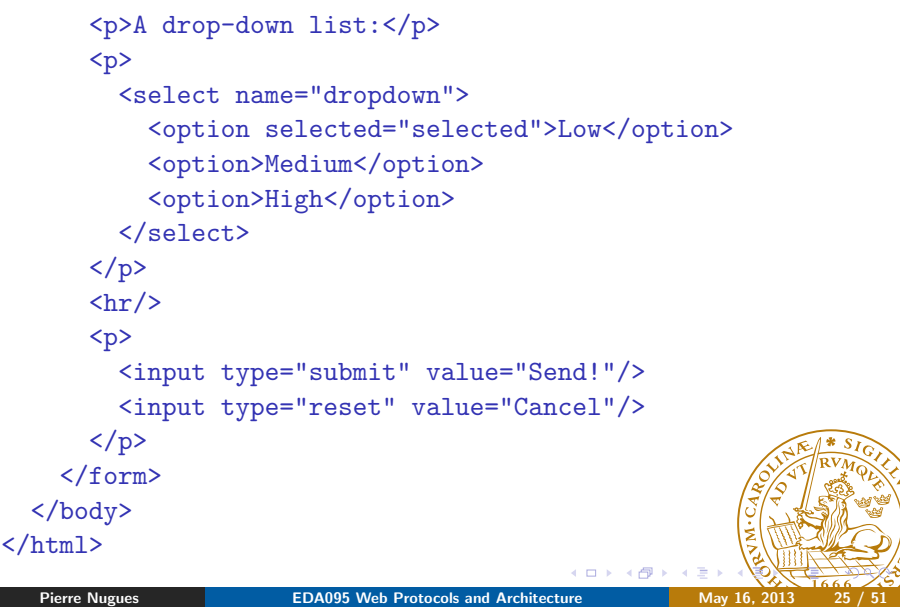

# An Example of HTTP Request with POST

POST /program.sh HTTP/1.1 User-Agent: Mozilla/5.0 (Macintosh; U; Intel Mac OS X 10\_5\_6; AppleWebKit/528.16 (KHTML, like Gecko) Version/4.0 Safari/528.16 Content-Type: application/x-www-form-urlencoded Accept: application/xml,application/xhtml+xml,text/html;q=0.9 text/plain;q=0.8,image/png,\*/\*;q=0.5 Origin: file:// Accept-Language: fr-fr Accept-Encoding: gzip, deflate Content-Length: 36 Connection: keep-alive Host: localhost:25001

name=My+text&buttons=FM&dropdown=Low

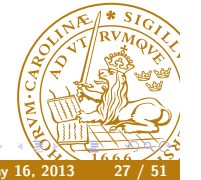

# HTTP Request with POST

To send data to URL http://cs.lth.se/pierre\_nugues/prog.sh, the request consists of:

- **4 HTTP method, URL, version** 
	- POST /pierre\_nugues/prog.sh HTTP/1.0
- <sup>2</sup> Sequence of parameter names (46 types) followed by ':' and values pairs Name: Value

Accept: text/plain

- ... Host: cs.lth.se User-Agent: Mozilla/4.0
- **3** Empty line:  $\r \n\ln$
- <sup>4</sup> Data length should match the Content-Length parameter RFC 2616 (http://www.ietf.org/rfc/rfc2616.txt)

# An Example of HTTP Request with GET

Pierre Nugues **EDA095** Web Protocols and Architecture

URL: http://localhost:25001/program.sh?name=My+text&buttons=FI &dropdown=Low

GET /program.sh?name=My+text&buttons=FM&dropdown=Low HTTP/1.1 User-Agent: Mozilla/5.0 (Macintosh; U; Intel Mac OS X 10\_5\_6; fr-fr) AppleWebKit/528.16 (KHTML, like Gecko) Version/4.0 Safari/528.16

Accept: application/xml,application/xhtml+xml,text/html;q=0.9, text/plain;q=0.8,image/png,\*/\*;q=0.5

Accept-Language: fr-fr

Accept-Encoding: gzip, deflate Connection: keep-alive Host: localhost:25001

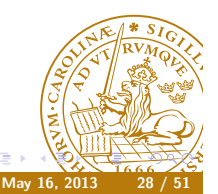

 $\Box$   $\rightarrow$   $\overline{a}$ 

## Configuring the Parameters

A set of URLConnection methods enables a program to read and modify the connection's request parameters:

- protected boolean connected //false
- protected boolean doInput // true
- protected boolean doOutput // false
- protected URL url, etc.

The methods to read and modify the connection are:

- URL getURL()
- boolean getDoInput()
- void setDoInput(boolean)
- String getRequestProperty(String key)

Pierre Nugues **EDA095** Web Protocols and Architecture

• void setRequestProperty(String key, String value)

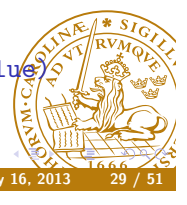

 $\rightarrow$   $\approx$ 

#### Google

etc.

The input box of the Google page

<form action=/search name=f>...

- <input type=hidden name=hl value=sv>
- <input maxLength=256 size=55 name=q value="">
- <input type=submit value="Google-sökning" name=btnG>
- <input type=submit value="Jag har tur" name=btnI>
- <input id=all type=radio name=meta value="" checked> <label for=all> webben</label>
- <input id=lgr type=radio name=meta value="lr=lang\_sv" > <label for=lgr> sidor på svenska</label>
- <input id=cty type=radio name=meta value="cr=countrySE" > <label for=cty>sidor från Sverige</label>... </form>

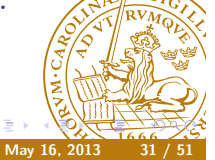

# Getting the Parameters

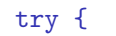

URL  $myDoc = new URL("http://cs.lth.se/");$ URLConnection uc = myDoc.openConnection(); System.out.println("URL: " + uc.getURL()); System.out.println("Do Input: " + uc.getDoInput()); System.out.println("Do Output: " + uc.getDoOutput()); uc.setDoOutput(true); System.out.println("Do Output: " + uc.getDoOutput()); } catch (Exception e) { e.printStackTrace(); }

// ReadParameters.java

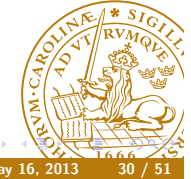

#### **Queries**

The query *Nugues* to Google is a sequence of pairs (name, value)

Pierre Nugues **EDA095** Web Protocols and Architecture

http://www.google.com/search?source=ig&hl=fr&rlz=&q=nugues

URISplitter extracts the query:

source=ig&hl=fr&rlz=&q=nugues

We can create a GET request using the URL constructor and send it to Google openStream() Google returns a 403 error: Forbidden. AltaVista is nicer. //GoogleQuery.java

POST would send

Content-Type: application/x-www-form-urlencoded Content-Length: 29 Connection: close

source=ig&hl=fr&rlz=&q=nugues

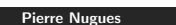

r All

## Faking the Lizard

A naïve Google query from Java fails miserably:

Server returned HTTP response code: 403 for URL: source=ig&hl=fr&rlz=&q=nugues

Google sets constraints on the user agent.

It is possible to remedy this. Just set a user agent corresponding to a known browser

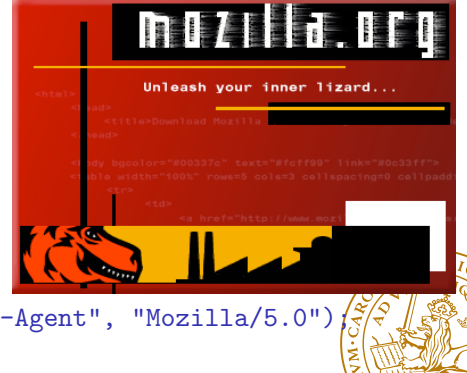

 $\Box \rightarrow \neg \leftarrow \Box \Box$ 

uc.setRequestProperty("User-Agent", "Mozilla/5.0"

Pierre Nugues **Nugues EDA095** Web Protocols and Architecture

#### Formatting a Query

Using the POST Command

The two main commands of a HTTP client are GET and POST GET sends parameters as an extension of a URL address They are visible to everybody How to send data with POST? Programs FormPoster.java and QueryString.java from Elliotte Rusty Harold, *Java Network Programming*, page 519 and page 212 are examples of it. (http://www.cafeaulait.org/books/jnp3/examples/15/) They form a client that works in conjunction with a server and formats a query.

> $\mathbb{R}^n$ r All

The query is sent back by the server

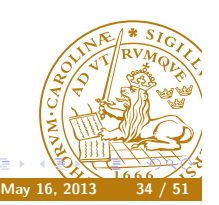

## Using the POST Command

Pierre Nugues **EDA095** Web Protocols and Architecture

Switching from GET to POST is done implicitly through setDoOutput()

```
URLConnection uc = url.openConnection();
uc.setDoOutput(true);
OutputStreamWriter out =
  new OutputStreamWriter(uc.getOutputStream(), "ASCII");
out.write(query.toString());
out.write("\r\nu");
out.flush();
out.close();
```
The client header is sent automatically

QueryString.java encodes and formats a query.

The pairs of parameter names (keys) and values are separated with & In the example, we send:

- Name: Elliotte Rusty Harold
- **e** Email: elharo@metalab.unc.edu

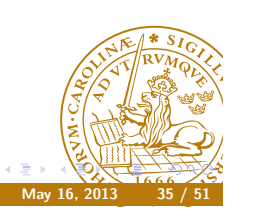

# Using the POST Command (II)

HttpURLConnection is a subclass designed to carry out HTTP interaction The POST method is more explicit with it and the setRequestMethod()

```
HttpURLConnection uc =
```

```
(HttpURLConnection) url.openConnection();
uc.setRequestMethod("POST");
uc.setDoOutput(true);
```
Pierre Nugues **EDA095** Web Protocols and Architecture

(FormPoster2.java)

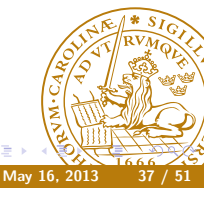

#### FTP

//URL url = new URL("ftp://username:password@ftp.whatever.com,

```
URL ur1 =new URL("ftp://ftp:Pierre.Nugues%40cs.lth.se@ftp.sics.se/pub/'
URLConnection uc = url.openConnection();
InputStream is = uc.getInputStream();
BufferedReader bReader =
  new BufferedReader(new InputStreamReader(is));
String line;
while ((line = bReader.readLine()) != null) {
    System.out.println(line);
}
```
//ReadURLftp.java

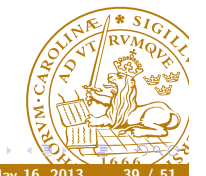

# **HttpURLConnection**

Possible requests with HttpURLConnection are:

- GET // default download
- **o** POST
- PUT // Upload a file
- DELETE // delete a file
- HEAD //same as GET but return the header only
- OPTIONS //lists the possible commands
- TRACE // send back the header

This makes provision to manage HTTP protocol codes directly at the API level.

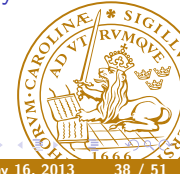

#### Pierre Nugues **EDA095** Web Protocols and Architecture

# Extending URL Classes

We have used the URL class with supported protocols (HTTP, FTP) and to transfer text.

It is possible to extend it to new or unsupported protocols and to other media.

Most implementations divide it into two tasks:

- Handling protocols
- Handling content

Both tasks are described in Chapter 16 and 17 of Eliotte Rusty Harold, *Java Network Programming*.

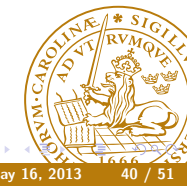

## REST Architecture

REST – representation state transfer – An a posteriori model of the web: clients, servers, and HTTP

RESTful architecture implicitly means: the client-server transactions based on three standards:

- HTTP:
	- Transfer protocol of the web
	- On top of TCP/IP
	- Pairs of requests from clients and responses from servers
- URI/URLs:
	- A way to name and address objects on the net
- HTML/XML

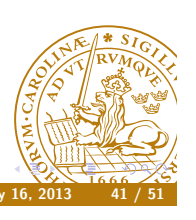

Pierre Nugues **EDA095** Web Protocols and Architecture

 $\sim$ **A** 

# REST Methods: POST

Doodle is a popular planning service for meetings: http://doodle.com/ Doodle uses a REST API:

http://doodle.com/xsd1/RESTfulDoodle.pdf

We create a meeting (poll in Doodle) with POST

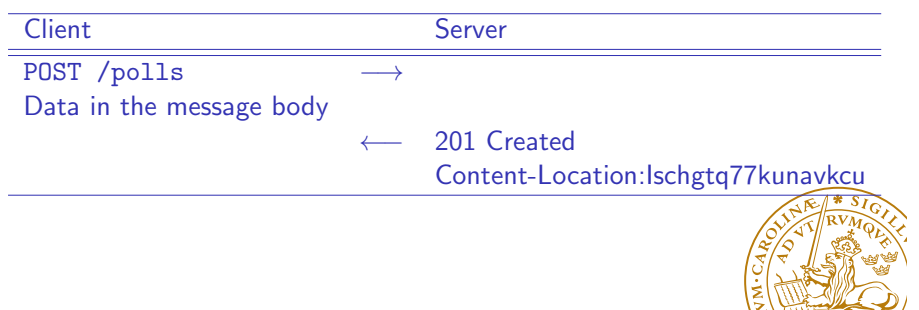

# REST Methods

Most web servers use databases to store data.

REST transactions are essentially database operations.

In the context of REST, we reuse HTTP methods with a different meaning.

This defines the interaction protocol or API.

CRUD is another name of the same concept.

The CRUD operations are mapped onto HTTP methods.

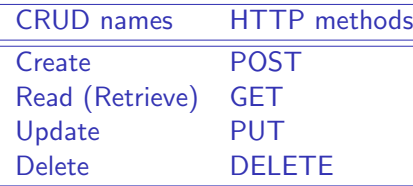

#### See: http:

//en.wikipedia.org/wiki/Create,\_read,\_update\_and\_d

Pierre Nugues **EDA095** Web Protocols and Architecture

# REST Methods: GET

#### We retrieve a meeting with GET

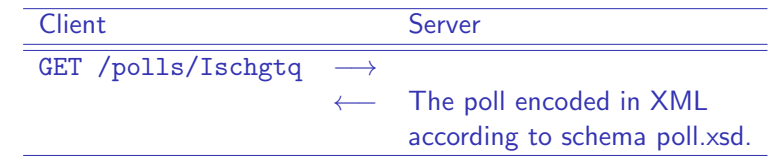

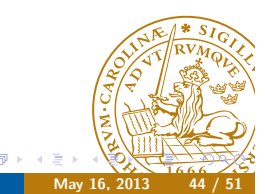

 $\blacksquare$  $\sim$ 

(ロ) (西

#### We update a meeting with PUT

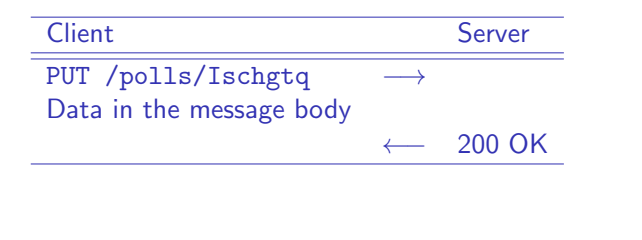

#### We delete a meeting with DELETE

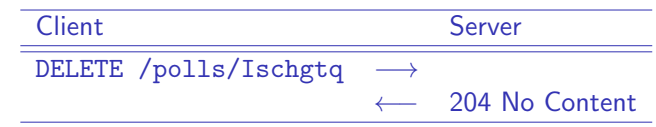

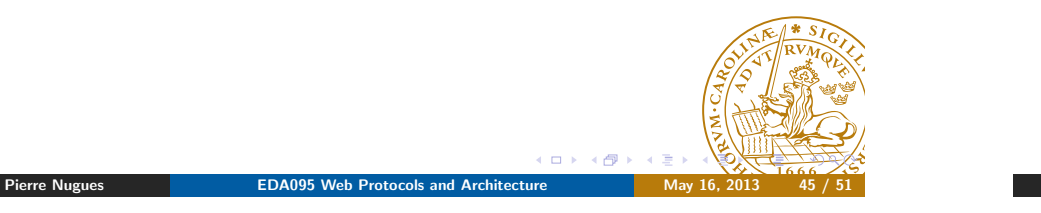

# HTTP Methods and REST

Amazon S3 is another example (from RESTful web services, Chap. 3, O'Reilly)

It uses two types of objects: buckets (a folder or a collection) and objects and four methods: GET, HEAD, PUT, and DELETE

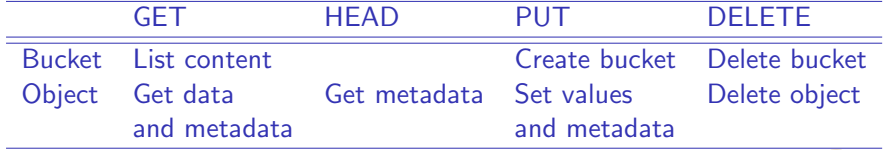

One example among others. . .

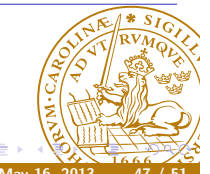

# REST and Sesame

Sesame extends the REST protocol to manage graphs:

**• GET: Fetches statements from the repository.** 

Pierre Nugues **EDA095** Web Protocols and Architecture

PUT: Updates data in the repository, replacing any existing data with the supplied data. The data supplied with this request is expected to contain an RDF document in one of the supported RDF formats.

 $\mathbb{R}^n$ 

r All

- DELETE: Deletes statements from the repository.
- POST: Performs updates on the data in the repository. The data supplied with this request is expected to contain either an RDF document or a special purpose transaction document. In case of the former, the statements found in the RDF document will be added to the repository. In case of the latter, the updates specified in the transaction document will be executed.

### REST Examples

Get all repositories (tuple query):

curl -X GET -H "Accept: application/sparql-results+xml" http://asimov.ludat.lth.se/openrdf-sesame/repositories

Delete all statements in the repository:

curl -X DELETE

http://asimov.ludat.lth.se/openrdf-sesame/repositories/sandb

SPARQL queries is also straightforward.

Pierre Nugues **EDA095** Web Protocols and Architecture

A SELECT query: SELECT ?s ?p ?o WHERE {?s ?p ?o} (tuple query):

curl -X GET -H "Accept: application/sparql-results+json" http://asimov.ludat.lth.se/openrdf-sesame/repositories/sandbo ?query=SELECT+%3fs+%3fp+%3fo+WHERE+%7b%3fs+%3fp+%3f@%7d

 $\Box$   $\rightarrow$   $\Box$ 

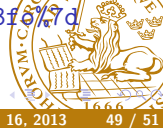

# REST In Practice

Few programmers would build a REST application from scratch. There are plenty of tools available:

**e** Reference:

JSR 311, JAX-RS: The Java API for RESTful Web Services, http://jsr311.java.net/

**•** Tools:

cURL, a command line tool, http://curl.haxx.se/ Poster, a plugin module for Firefox, https://addons. mozilla.org/en-US/firefox/addon/poster/ soapUI, http://www.soapui.org/

 $\Box \rightarrow \Box \Box$ 

**o** Implementation:

Jersey, http://jersey.java.net/

Pierre Nugues **EDA095** Web Protocols and Architecture

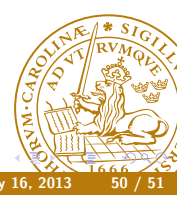

Poster

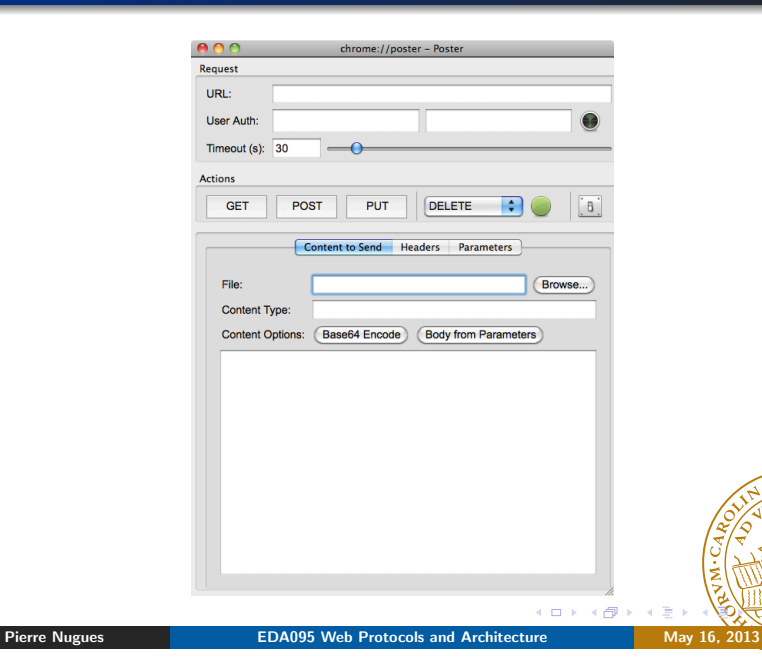